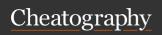

## zellij - terminal workspace and multiplexer Cheat Sheet by fns via cheatography.com/195385/cs/40929/

| TAB (Ctl + t)       |                                                                                                    |  |
|---------------------|----------------------------------------------------------------------------------------------------|--|
| n                   | new tab                                                                                                    |  |
| r                   | rename                                                                                                    |  |
| b                   | break out - separate active pane into new tab                                                                   |  |
| S                   | {{fa-solid fa-circle-exclamation}}<br>sync input for all panes within a tab<br>does not sync input between tabs |  |
| X                   | close active tab                                                                                                |  |
| [ ]                 | merge active pane with the tab on<br>left or right<br>if none, merges with the first tab                        |  |
| ←   →<br>+<br>Enter | select highlighted tab                                                                                          |  |
| 1, 2,<br>3 9        | go to tab 1, 2, 3 9                                                                                             |  |
| Tab                 | toggle between active and last active tabs                                                                      |  |

| PANE (Ctl + p) |                                                                                          |  |
|----------------|------------------------------------------------------------------------------------------|--|
| n              | new pane                                                                                 |  |
| С              | rename pane                                                                              |  |
| W              | create floating pane draggable by mouse w to hide or show again                          |  |
| f              | fullscreen mode  \$\text{V hides all panes except active}\$ one                          |  |
| е              | embed floating panel appends floating pane after all panes                               |  |
| х              | close active pane                                                                        |  |
| [1]            | merge active pane with the tab<br>on left or right<br>if none, merges with the first tab |  |

## RESIZE (Ctl + n)

- ←↓↑→ increase size in arrow direction
- + | increase|decrease size in both dimensions

## SESSION (Ctl + o)

- w session manager

  connect to another session| check

  connected users | terminatel spawn

  sessions
- d detach from session
- q close session permanently session could not be restored

 $\ensuremath{ \mathbb{Q}}$  unbind  $\ensuremath{ \mathbb{C}}$  to avoid accident session closure when you exit another program inside zellij. Allow closure and detachment from session pane only.

## MOVE (Ctl + h)

 $\leftarrow\downarrow\uparrow$  switch between panes

P By default mouse control is enabled and panes could be switched by left click.

| MOVE (Ctl + h) (copy) |                                               |  |
|-----------------------|-----------------------------------------------|--|
| ↓   ↑                 | scroll line by line                           |  |
| PgDn  <br>PgUp        | scroll page                                   |  |
| d   u                 | scroll half page                              |  |
| е                     | edit and dump pane output to <i>tmp</i> file  |  |
| S                     | search hit Ent to highlight matches on screen |  |

| zellij ls list all active sessions | CLI       |                          |
|------------------------------------|-----------|--------------------------|
|                                    | zellij Is | list all active sessions |

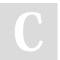

← | → +

Enter

By fns cheatography.com/fns/

select highlighted tab

1, 2, 3 ... go to tab 1, 2, 3 ... 9

Not published yet.
Last updated 8th November, 2023.
Page 1 of 1.

Sponsored by CrosswordCheats.com Learn to solve cryptic crosswords! http://crosswordcheats.com